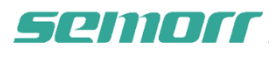

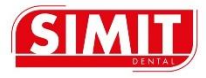

# **Guida operativa per immagini 4K**

#### **Parametri dell'immagine**

- Output interface: Standard HDMI
- Capacità massima di archiviazione: TF card 128G
- Risoluzione massima supportata: 4K, 30fps

#### **Gestire il funzionamento del pulsante**

Bottone per foto e video .Vedere Fig.1 Pulsante per la gestione delle immagini/video.

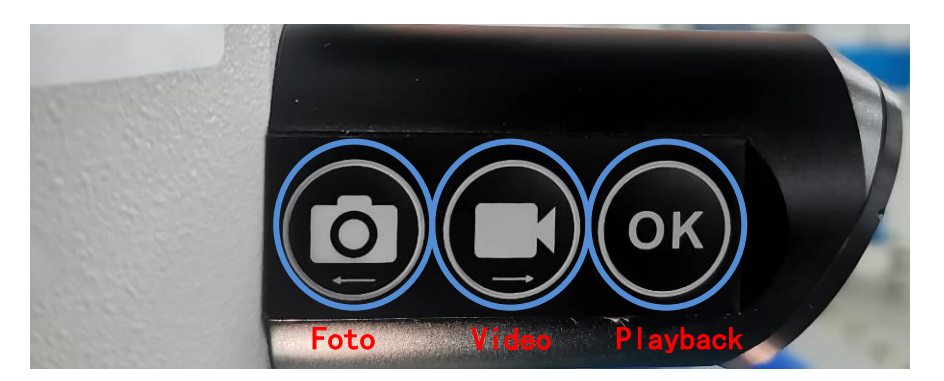

Fig.1 Pulsante per la gestione delle immagini/video

Pulsanti di comando, fare riferimento all'"Appendice -1 Istruzioni per l'uso dei pulsanti di comando" per il funzionamento specifico.

### **1**, **Gestione delle foto**

Premere il pulsante  $\left( \bigcirc \right)$  per scattare una foto, la quale verrà automaticamente salvata nella scheda TF, e l'interfaccia della camera sarà mostrata sul monitor (vedere Fig.-2 immagine dell'interfaccia della camera).

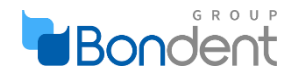

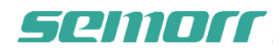

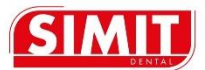

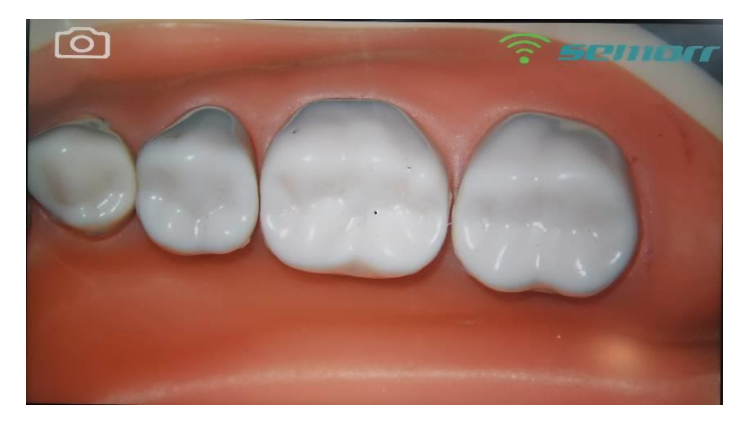

See Fig.-2 immagine dell'interfaccia della camera

### **Gestione dei video**

Premere il pulsante  $(\blacksquare)$ , ed il video inizierà ad essere registrato. Il video sarà salvato automaticamente nella scheda TF, e l'interfaccia della registrazione sarà mostrata sul monitor (vedere Fig-3 interfaccia di registrazione video).

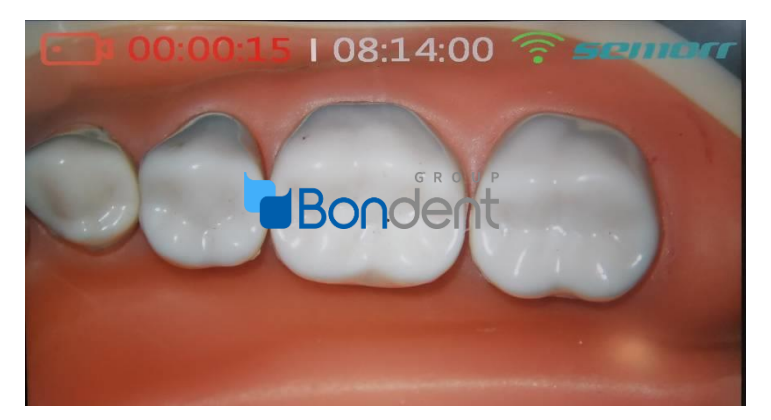

Fig-3 interfaccia di registrazione video

Durante il processo di registrazione, sullo schermo del monitor vengono visualizzati il tempo di registrazione e il tempo di registrazione rimanente della scheda TF. Quando la registrazione si interrompe, premere nuovamente il pulsante  $(\blacksquare)$ . L'indicatore del tempo sullo schermo del monitor sarà scomparso, indicando che la registrazione si è interrotta. (Vedi Figura-4 interfaccia video terminato )

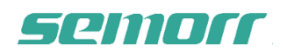

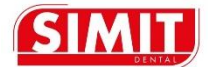

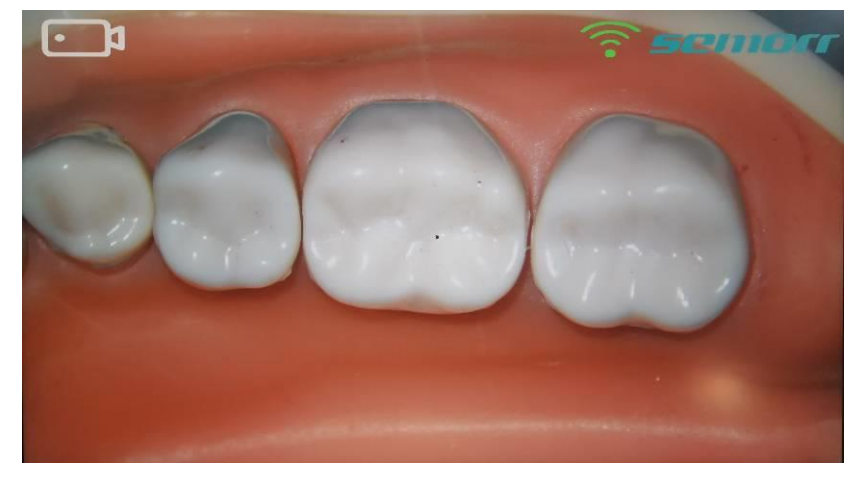

Fig.-4 interfaccia video terminato

## **L'operazione di playback**

Premere il pulsante  $\overline{(\alpha\kappa)}$ , l'immagine entrerà nella schermata di playback. Vedere l'immagine del replay in Fig -5 e il video del replay in Figura -6.

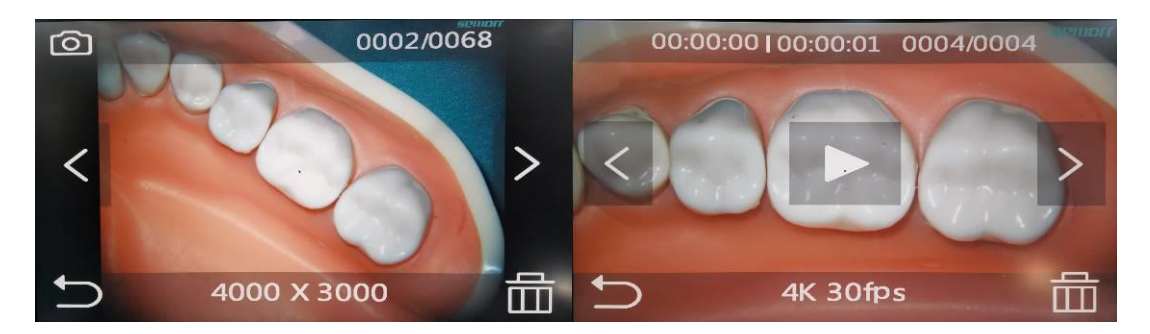

Figure -5 Immagine del replay Figure -6 Video del replay

Cliccando  $\circled{c}$  oppure  $\circled{m}$  si può cambiare sulla TF card dall'archiviazione delle foto a quella del video playback; c'è bisogno di premere per entrare nell'interfaccia video. Vedere Fig-7 processo video playback, ci saranno a monitor deli suggerimenti di tempo da impostare  $(o\kappa)$ 

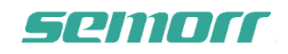

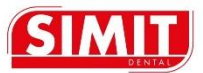

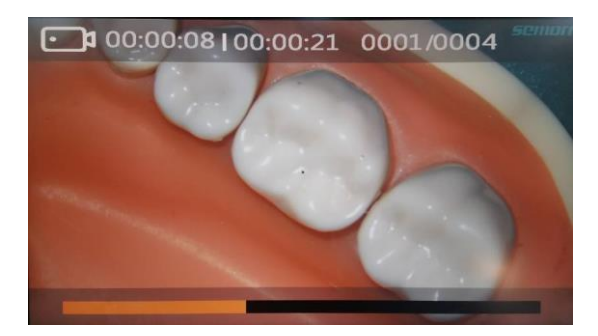

FIG. -7 Processo video playback

Per uscire dalla schermata playback è necessario premere il tasto (OK

Per circa 2/3 secondi.

Per l'uso di altri tasti, fare riferimento all'Appendice -1 Istruzioni per i pulsanti.

## **Funzionamento della pedaliera**

Gli utenti possono anche scattare foto e video tramite il pedale

Vedere FIG 8. Pedaliera.

#### FIG. -8 Pedaliera

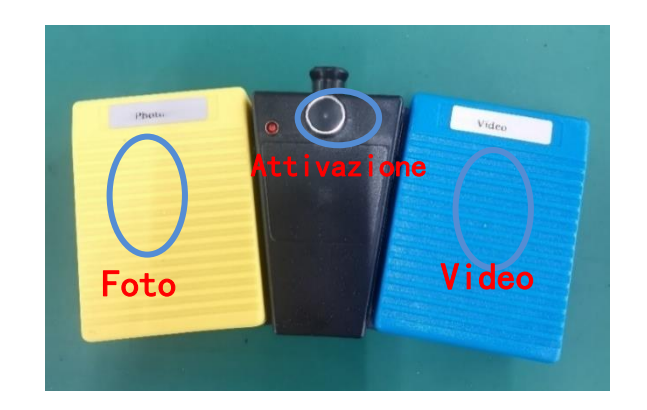

Istruzioni per l'uso:

Ogni volta premere il pulsante di attivazione e quindi premere il pedale della fotocamera.

\* Il pedale è alimentato a batteria e si trova di default in standby. Innanzitutto premere il pulsante

di attivazione, l'indicatore rosso si illuminerà e si potrà iniziare ad usare le funzioni.

# semorr

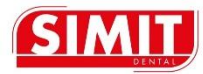

# **Appendice -1 Istruzioni per i pulsanti**

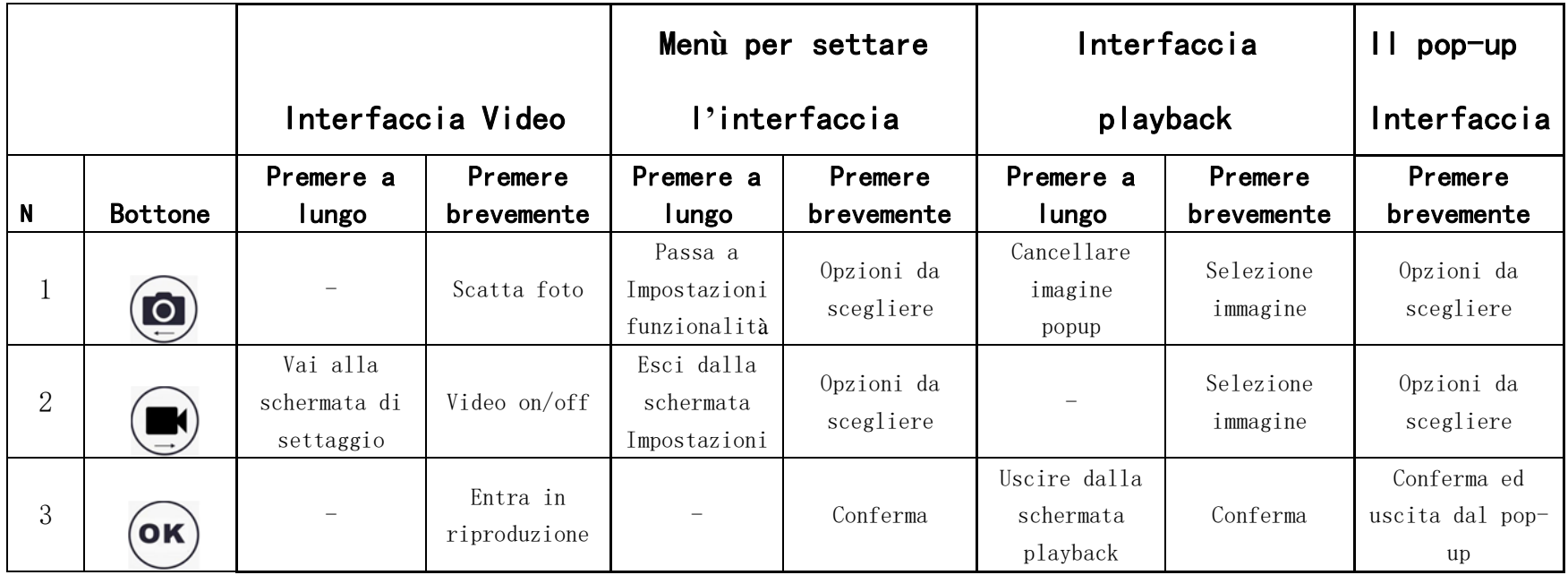